## **Inhaltsverzeichnis**

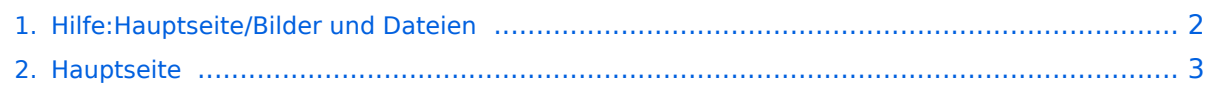

## <span id="page-1-0"></span>**3.4 Bilder und Dateien einfügen**

Das Inhaltsformat pdf wird vom Inhaltsmodell Wikitext nicht unterstützt.

Zurück zur Seite [Hauptseite.](#page-2-0)

## <span id="page-2-0"></span>**Quelltext der Seite Hauptseite**

Sie sind nicht berechtigt, die Seite zu bearbeiten. Gründe:

- Die Aktion, welche Sie beantragt haben, ist auf Benutzer beschränkt, welche einer der Gruppen ["Administratoren](https://wiki.oevsv.at/w/index.php?title=Project:Administratoren&action=view), [Sichter,](https://wiki.oevsv.at/w/index.php?title=Project:Sichter&action=view) [Prüfer"](https://wiki.oevsv.at/w/index.php?title=Project:Pr%C3%BCfer&action=view) angehören.
- Die Aktion, welche Sie beantragt haben, ist auf Benutzer beschränkt, welche der Gruppe "editor" angehören.
- Diese Seite wurde geschützt, um Bearbeitungen sowie andere Aktionen zu verhindern.

Sie können den Quelltext dieser Seite betrachten und kopieren.

<bookshelf src="Book:Wiki-Benutzerhandbuch" /> =Bilder und Dateien einfügen= Über eine Dialogprozess können Bilder eingefügt und bearbeitet werden. Im visuellen Editor (Bearbeitungsmodus) gibt es die Funktion "Einfügen" und "Medien". [[Datei:Hilfebereich-Einfügemöglichkeiten.png|alternativtext=Datei einfügen|zentriert|mini|422x422px|Datei einfügen]] Es öffnet sich der Dialog zum Suchen von vorhandenen Medien. Auf der Lasche "Hochladen" kann man eine neue Datei hochladen. <br /> [[Datei:Hilfebereich-Datei hochladen.png|alternativtext=Eine Datei hochladen|zentriert|mini|400x400px|Eine Datei hochladen]] <br /> {{Box Note|boxtype=warning|Note text= Bei der Verwendung von Bildern oder Dateien sind unbedingt die Richtlinien zum Urheberrecht einzuhalten! Es darf nichts Hochgeladen werden, wo unklar ist, ob die Verwendung erlaubt ist.}} Es öffnet sich der nächste Dialog: \*Zielnamensraum: Der Namensraum ist mit "(Seiten)" vorbelegt. Bitte nicht ändern! \*Name: Einen eindeutigen Namen ohne Sonderzeichen verwenden, auch damit das Bild mit der Suche wiedergefunden werden kann. \*Beschreibung: Kurze und hilfreiche Erklärung zu Bild oder Dokument, wenn der Name den Inhalt nicht ausreichend beschreibt. \*Kategorien: Ist optional und nur zu befüllen, wenn es sinnvoll ist. Anschließend auf "Speichern" klicken. {{Box Note|boxtype=note|Note text= Wenn eine Fehlermeldung beim Speichern auftritt, kann es sein, dass die Datei bereits existiert. Die Fehlermeldung bitte genau lesen.}} Im nächsten Dialog werden die Medieneinstellungen festgelegt für die Anzeige in der Wiki-Seite. ===Allgemeine Medieneinstellungen=== [[Datei:Hilfebereich-Medieneinstellungen-Allgemein.png|alt=Allgemeine Medieneinstellungen|zentriert|mini|600px|Allgemeine Medieneinstellungen]] \*'''Beschriftung:''' Eine hier eingefügte Bezeichnung wird neben dem Element in der Seite angezeigt, um den Lesern und Leserinnen zu erklären, warum es in diesem Kontext relevant ist. \*'''Alternativtext:''' Hier handelt es sich um eine Textbeschreibung für Menschen mit Beeinträchtigungen des Sehens. Sie soll eine kurze Information zum besseren Verständnis schaffen, wenn eine Screenreader-Software oder ein Nur-Text-Browser verwendet wird. ===Erweiterte Medieneinstellungen=== [[Datei:Hilfebereich-Medieneinstellungen-Erweitert.png|alt= ErweiterteMedieneinstellungen|zentriert|mini|600px| Erweiterte Medieneinstellungen]] \*'''Text um dieses Objekt umbrechen:''' In einer Zeile mit Seitentext kann man damit das Bild umgebend erscheinen lassen. <u>Bitte mit dieser Einstellung sparsam umgehen</u>, da es den Textfluss aufbricht, wenn Du die Markierung dieses Kästchens aufhebst. \*'''Bildtyp:''' Das Vorschaubild ist mit den meisten Seiten konsistent. Das ist sozusagen eine sehr gute Wahl. \*'''Bildgröße:''' Der Standard zeigt ein Bild mit Breite von 300px an. Die Einstellung kann mit benutzerdefinierten Werten weiter optimiert werden. ''Anmerkung: Hier werden in Kürze noch verschiedene Bildtypen zum Vergleich angezeigt werden.'' ===Bild-Formatierungen im Wiki-Text (Quellcode)=== Die Syntax für die Anzeige eines Bildes: <code><nowiki>[[Datei: Dateiname.png|alt=Alternativer Text|zentriert|mini|600px|Bildunterschrift]]</nowiki></code> ===Nützliche Informationen=== Siehe auch [[https://www.mediawiki.org/wiki/Help:Images/de Hilfe: Bilder - Mediawiki]] NOSTASH\_\_\_\_NODISCUSSION\_\_\_\_HIDETITLE

Die folgende Vorlage wird auf dieser Seite verwendet:

[Vorlage:Box Note](https://wiki.oevsv.at/wiki/Vorlage:Box_Note) [\(Quelltext anzeigen\)](https://wiki.oevsv.at/w/index.php?title=Vorlage:Box_Note&action=edit) (schreibgeschützt)

Zurück zur Seite [Hauptseite.](#page-2-0)